## Leitfaden zur Erstellung barrierefreier PDF-Dokumente

Eine Handreichung der Arbeitsgruppe PDF in der Taskforce Barrierefreiheit des Börsenvereins des Deutschen Buchhandels e. V.

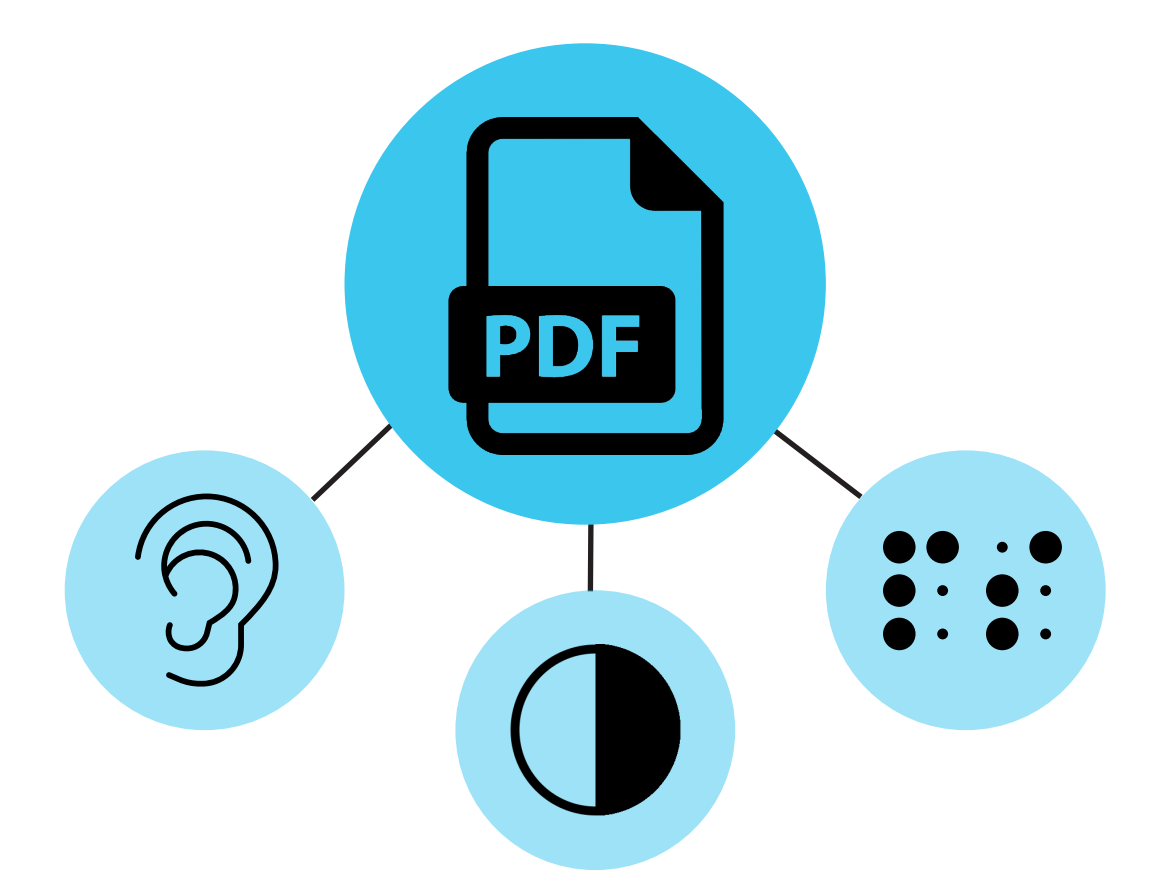

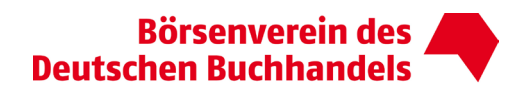

Börsenverein des Deutschen Buchhandels Taskforce Barrierefreiheit

# Leitfaden zur Erstellung barrierefreier PDF-Dokumente

Eine Handreichung der Arbeitsgruppe PDF in der Taskforce Barrierefreiheit des Börsenvereins des Deutschen Buchhandels e. V.

Autor\*innen: AG PDF in der Taskforce Barrierefreiheit des Börsenvereins des Deutschen Buchhandels e. V.

Version: 1.1 – Februar 2022

## Über diesen Leitfaden

Das vorliegende Dokument beschreibt im Kontext von Barrierefreiheit den rechtlichen und technischen Rahmen für PDF-Dokumente. Es bietet einen grundlegenden Einstieg in das Thema, kann aber angesichts der Komplexität der Standards, des verhältnismäßig hohen Alters des Datenformats und des Spannungsfelds von Gestaltungsabsichten, die PDF-typisch sind, nicht erschöpfend sein. Mit praktischen Hinweisen, Übersichten über Tools und Linksammlungen soll Anbietern und Herstellern von Inhalten der Umgang mit diesem Thema ermöglicht werden.

## Einleitung

1

Das Inkrafttreten des European Accessibility Acts (EAA) im Juni 2019 als EU-Richtlinie, die im Mai 2021 in Deutschland in nationales Recht umgesetzt wurde und im Juni 2025 verbindlich wird, war Anlass zur Gründung einer Taskforce Barrierefreiheit im Börsenverein des Deutschen Buchhandels. Die Taskforce hat sich das Ziel gesetzt, die Mitglieder des Börsenvereins zum Thema barrierefreies Publizieren zu sensibilisieren, über den gesetzgeberischen Rahmen zu informieren sowie Hilfestellung bei der Umsetzung der formulierten Anforderungen zu leisten. Die Kernmitglieder der Taskforce setzen sich aus Vertreter\*innen des Buchhandels, der Verlage, von Verbänden Betroffener und von Dienstleistern zusammen. Die Interessenvertretung bei der Umsetzung der Gesetzgebung in eine Verordnung zum Thema Barrierefreiheit ist durch Verbände aus der Selbsthilfe von Menschen mit Behinderung und durch den Börsenverein gewährleistet. Mit dieser Veröffentlichung möchte die Taskforce einen ersten Überblick liefern sowie eine praxisnahe Handreichung für das barrierefreie Publizieren, speziell im PDF-Format bieten.

#### Strukturierte Inhalte eröffnen Zielgruppen

Durch die Digitalisierung entstehen Möglichkeiten für Menschen mit und ohne Behinderung, Inhalte mittels technologischer Unterstützung zu konsumieren, die ihnen bisher weniger leicht oder gar nicht zugänglich waren. Voraussetzung ist, dass die Inhalte strukturiert und richtlinienkonform umgesetzt werden. Nur dann können diese vollständig wiedergegeben werden. Damit erhalten viele weitere Menschen Zugang zu Inhalten, die eine neue und nicht zu unterschätzende Zielgruppe für die Publishing-Industrie sind.

Folgende Zahlen verdeutlichen die Dimension<sup>[1](#page-2-0)</sup>: Rund 1,2 Millionen Menschen in Deutschland sind blind oder sehbehindert, verfügen also selbst mit Brille oder Kontaktlinsen über nicht mehr als 30 Prozent Sehvermögen, die Zahl der blinden Menschen unter ihnen liegt bei ca. 120.000 Personen. 41,1 Millionen Erwachsene (ab 16 Jahren) tragen eine Brille, davon 23,4 Millionen ständig und 17,7 Millionen gelegentlich. 9 Prozent aller Männer und 0,8 Prozent aller Frauen sind farbenblind, von Dyslexie und Legasthenie sind mindestens 5 Prozent der Bevölkerung betroffen. 19 Prozent der deutschen Bevölkerung über 14 Jahren sind hörbeeinträchtigt, davon 56,0 Prozent leichtgradig,

<span id="page-2-0"></span><sup>1</sup> 2021: Teilhabebericht der Bundesregierung über die Lebenslagen von Menschen mit Beeinträchtigungen, herausgegeben vom Bundesministerium für Arbeit und Soziales: <https://www.bmas.de/DE/Service/Publikationen/a125-21-teilhabebericht>

35,2 Prozent schwergradig, 7,2 Prozent hochgradig und 1,6 Prozent taub. In Deutschland wird geschätzt, dass 0,5 bis 1,0 Prozent der Bevölkerung das Krankheitsbild Epilepsie aufweisen (lt. [Dt. Gesellschaft für Epileptologie](http://www.dgfe.org/home/showdoc,id,387,aid,217.html)). Hinzu kommen motorisch eingeschränkte Menschen, die beispielsweise nicht mehr in der Lage sind, Bücher zu halten oder darin zu blättern.

#### Metadaten und Standards für mehr Nutzbarkeit und Sichtbarkeit

Wenn wir von Richtlinien sprechen, ist bei der Umsetzung von barrierefreien Inhalten in Publikationen das Einhalten von weltweit geltenden Standards (vor allem [WCAG 2.1,](https://www.w3.org/TR/WCAG21/) PDF/UA-Standard) die Rede. Für diese Richtlinien sind verschiedene Akteure zuständig (Standardisierungsgremien). Im Kern geht es darum, dass Menschen mit Einschränkungen in digitalen Medien navigieren und alle zum Inhalt gehörenden Informationen erfassen können, z. B. Hinweise auf Bilder und Texthierarchien. Wichtig ist aber auch, dass zur Kaufentscheidung (Meta-)Informationen vorliegen, die eine Aussage darüber geben, für welche Menschen das jeweilige Produkt geeignet ist. Für einen Epileptiker ist es wichtig, zu wissen, ob es flackernde und schnelle Bildwechsel in einer Publikation gibt. Menschen mit Hörschwäche benötigen Informationen über Alternativinhalte bei Audio-Content, wie Untertitel für Videos, Menschen mit Sehbeeinträchtigung müssen wissen, ob der Inhalt für ein Vorlesesystem geeignet ist.

Erste Erfahrungen mit der Produktion barrierefreier Produkte machen deutlich, dass die notwendigen Anforderungen im Entstehungsprozess berücksichtigt werden müssen: Je früher, desto besser! Das relevante Wissen muss aufgebaut, kommuniziert und eingeübt werden. Insbesondere ist der Austausch aller Beteiligten wichtig, vor allem dort, wo momentan Richtlinien noch ausstehen. Die Arbeit der Taskforce richtet sich an alle Medienakteure. Dazu gehören die Verlagsmitarbeiter\*innen, Dienstleister, Auslieferer, Bibliotheken und der Handel.

### Rechtlicher Rahmen

Wie bereits in der Einleitung formuliert, trat der EAA als EU-Richtlinie 2019 in Kraft und wurde verhältnismäßig schnell 2021 in nationales (deutsches) Recht umgesetzt. Für konkrete Umsetzungsvorgaben verweist der Gesetzestext allerdings auf noch zu erlassende Verordnungen (Stand Herbst 2021). Es ist erwartbar, dass die Verordnungen auf etablierte Standards im Web- und Publishingumfeld verweisen. Für Publikationen/Websites öffentlicher Einrichtungen existiert bereits die [Barrierefreie-Informationstechnik-Verordnung,](https://www.gesetze-im-internet.de/bitv_2_0/BJNR184300011.html) die andeutet, welche Anforderungen auch auf die Unternehmen in der Buchbranche zukommen werden.

Allen Menschen den Zugang zu Informationen zu ermöglichen, bedeutet nicht nur, gesellschaftliche Verantwortung zu übernehmen, sondern gleichwohl neue, wirtschaftliche Zielgruppen zu erschließen. Eine lesefreundliche Gestaltung bietet Vorteile und Leseerleichterung für alle Nutzer\*innen bis ins hohe Alter. Eine Durchsuchbarkeit des gesamten Textes, der dazu maschinenlesbar oder vorlesbar ist, ermöglicht zusätzliche Flexibilität für die Endkund\*innen.

Die Umsetzung des European Accessibility Acts (EAA) sorgt also dafür, dass Schranken fallen und Zugänge ermöglicht werden, die nicht nur die Medienwelt betreffen. Es sind auch weitere Bereiche betroffen, wie z. B. Computer und Betriebssysteme, Mobiltelefone, Elektrogeräte, die Filmwirtschaft, Dienstleistungen im Transportwesen und generell E-Commerce/Webshops. Der EAA macht es erforderlich, bisherige Workflows zu überdenken, bietet gleichzeitig aber auch die Chance, Inhalte einem größeren Leser\*innenkreis zugänglich zu machen. Vom Mehrwert barrierefrei aufbereiteter Daten profitieren alle Leser\*innen.

### PDF im Review

Das Portable Document Format, kurz PDF, ist ein mittlerweile äußerst weit verbreitetes Datenformat, dessen Hauptaufgabe es ursprünglich war, ein identisches Layout von Dokumentseiten inklusive der vom Autor verwendeten Schriften plattformübergreifend und damit seitengenau zitierbar zu gewährleisten, ohne dabei auf reine Rasterbild-Formate zurückgreifen zu müssen. Dafür nutzte man Techniken der Seitenbeschreibungssprache PostScript. Mit dieser Funktionalität erlangte das PDF auch in der Druckvorstufe an der Schnittstelle zur Druckerei und als Nachfolger von PostScript überragende Bedeutung.

Ursprünglich 1993 von der Firma Adobe Inc. entwickelt, sichert heute die PDF Association [\(pdfa.org\)](https://www.pdfa.org/) die Weiterentwicklung des Formats. Im Laufe der Zeit wurden zahlreiche Funktionen integriert (Scripting, Verschlüsselung, Formularfelder, Einbettung von Audio- und Videoinhalten etc.). Für verschiedene Zwecke existieren heute unterschiedliche PDF-Normen, die auch als ISO-Standards veröffentlicht wurden, bspw. PDF/X für die Druckvorstufe oder mit Blick auf die Barrierefreiheit der PDF/UA-Standard (DIN/ISO PDF/UA-1 [14289-1]).

Viele Layout- oder Office-Programme exportieren direkt PDF-Dateien, der kostenlose Adobe Reader steht zum Lesen von PDF-Dokumenten zur Verfügung, und die meisten Browser lesen sie ohne Zusatzprogramm, was auch zur Verbreitung des Formats im Internet erheblich beigetragen hat. Weitere Vorteile des Formats PDF sind die Zitierfähigkeit (fixe Seiten) und die hohe wahrgenommene Wertigkeit (fixes Layout) im digitalen Raum. Während das Generieren von PDF-Dateien in der Regel einfach ist, ist die zuverlässige Überführung von PDF-Dokumenten in andere Formate oft komplex und fehleranfällig. Viele PDF-Dokumente im digitalen Kontext sind derzeit kaum zugänglich und können von blinden und sehbehinderten Menschen nur eingeschränkt genutzt werden.

### Erstellung und Prüfung barrierefreier PDF-Dokumente

PDF-Dokumente sind weit verbreitet und leicht zu nutzen. Insbesondere bei Formularen ist ein einfaches Ausfüllen und Versenden auf unterschiedlichen Wegen gegeben. Auch bei Rechnungen und Angeboten wird das Format bevorzugt, weil hier verhindert werden kann, Änderungen in Dokumenten vorzunehmen. Zudem garantiert es immer das gleiche Layout auf unterschiedlichen Endgeräten, was bei bestimmten Büchern wie Reiseführern oder aufwendig erstellten Bildbänden von Vorteil sein kann, jedoch insbesondere für Menschen mit Seheinschränkungen Nachteile bringt, wenn das Layout den Anforderungen der Barrierefreiheit nicht genügt. Fest steht jedoch: Damit für sämtliche Zielgruppen eine Zugänglichkeit gleichermaßen gewährleistet werden kann, müssen PDF-Dokumente barrierefrei erstellt werden. Dabei wird auf "tagged PDF" zurückgegriffen, die das

Lesen von PDFs in alternativen Ausgabemedien, wie Screenreadern oder auf der Braillezeile, ermöglichen.

#### Hilfstechnologien im PDF

Beispielsweise werden über eine Braillezeile Informationen des Bildschirms in Punktschrift umgewandelt und auf einem einzeiligen, dynamischen Braille-Display abgebildet, wodurch diese haptisch wahrnehmbar und lesbar werden. Durch den Tastsinn können Menschen mit Sehbehinderung oder Blindheit den Inhalt zeilenweise erfühlen. Neben den traditionellen Geräten für den Computer gibt es auch mobile Varianten für das Smartphone.

Ein Screenreader wandelt Inhalte des Bildschirms in Sprache um oder gibt sie auf einer Braillezeile aus. Neben den Textinhalten wandelt der Screenreader auch die Steuerung und sonstige Bildschirmelemente in Punktschrift für die Braillezeile tastbar um, während Sprachsynthesizer die Inhalte vorlesen. Zu den gängigsten Screenreader-Anwendungen gehören NVDA, JAWS, Talkback oder VoiceOver.

Um mittels Hilfstechnologien PDF-Inhalte für Menschen mit einer Seh- oder Lesebehinderung nutzbar zu machen, sollten zum einen die [Web Content Accessibility](https://www.w3.org/TR/WCAG21/) Guidelines (WCAG) herangezogen werden, doch maßgeblich ist zum anderen der international gültige [PDF/UA-Standard,](https://www.pdfa.org/resource/pdfua-reference-suite/) nach dem als barrierefrei geltende PDF-Dokumente erstellt werden sollten. Geschickt ist es, schon bei der Erstellung von Materialien zu wissen, mit welchem Werkzeug man technisch arbeiten möchte. Momentan können Microsoft Word oder Adobe InDesign in Bezug auf die Barrierefreiheit vergleichsweise gute Voraussetzungen zur Erstellung bieten. In beiden Programmen sollte konsequent mit Formatvorlagen gearbeitet werden, die dann von den Programmen beim Export sinnvoll für die Nutzung mit Hilfstechnologien interpretiert werden können.

#### Anforderungen an barrierefreie PDF laut PDF/UA

Der PDF/UA-Standard sowie die Vorgaben der WCAG und der BITV sehen u. a. vor, dass:

- Dokumente mit Tags ausgezeichnet werden. Das ist bei korrekter Bearbeitung des Ausgangsmaterials mit Word oder InDesign gut umsetzbar.
- der Tagbaum nach einem bestimmten Schema strukturiert ist. Hier kommen Zusatzprogramme zum Einsatz, mit denen man einen Export aus Word oder Adobe InDesign noch zusätzlich optimieren kann.
- Tabellen von Hilfstechnologien zeilen- und spaltenweise gelesen werden können, wodurch die Notwendigkeit gegeben ist, sie entsprechend auszuzeichnen, insbesondere die Kopfzellen. Je nach Komplexität der Tabellen ist trotz guter Vorbereitung eine Nacharbeit (z. B. Acrobat Pro) notwendig.
- Listen eine klare Struktur haben und Listen mit mehreren Ebenen exakt nach den Vorgaben, die der PDF/UA-Standard definiert, ausgezeichnet werden müssen. Eine korrekte Bearbeitung des Materials in den Ausgangsprogrammen hilft maßgeblich, um Listen korrekt zu erstellen.
- eine sinnvolle und damit einhergehend korrekte Lesereihenfolge vorhanden ist.
- informative Grafiken und Hyperlinks mit Alternativtext zu versehen sind.
- Ziergrafiken als Artefakte zu kennzeichnen und in den Hintergrund zu schieben (Möglichkeit zur Unterdrückung) sind.
- Metadaten zu den PDF-Eigenschaften (u. a. Titel, PDF-U/A-Kompatibilität und Sprache) hinzugefügt werden.
- interaktive Elemente/Formular-Elemente (bspw. Dropdown-Menü) mit QuickInfos versehen und sauber getaggt sind sowie semantisch korrekte Feldbenennungen aufweisen.

Basierend auf dem PDF/UA-Standard definiert das [Matterhornprotokoll,](https://www.pdfa.org/resource/matterhorn-protokoll-1-02-deutsche-uebersetzung/) dass es in Bezug auf die Überprüfung von Barrierefreiheit Schritte gibt, die von Menschen auszuführen sind, und solche, die von technischen Prüftools abgedeckt werden können. Die korrekte Lesereihenfolge beispielsweise muss immer menschlich geprüft werden. Zwar lässt sich durch Prüftools erkennen, ob Bilder mit Alternativtexten ausgezeichnet wurden, doch wie sinnvoll diese sind, muss ebenfalls von Menschen bewertet werden.

#### Syntaxleitfaden für PDF-Tagging

Ein technischer Leitfaden über die bestmögliche Verwendung von Tags in PDF zur Auszeichnung von Inhalten wurde durch die PDF/UA-Arbeitsgruppe (PDF/UA TWG) der [PDF Association](https://www.pdfa.org/) mit dem Titel: [Tagged PDF Best Practice Guide: Syntax](https://www.pdfa.org/wp-content/uploads/2019/06/TaggedPDFBestPracticeGuideSyntax.pdf) herausgegeben. Das Dokument bietet wertvolles Wissen für Personen, die sich mit barrierefreien Dokumenten im Kontext von PDF/UA beschäftigen. An konkreten Beispielen kann man genau erfahren, wie man beispielsweise einen Index auszeichnen sollte oder eine verschachtelte Liste. Aber auch für alle anderen gängigen PDF-Tags gibt es Handlungsanweisungen und Beispiele, ebenso für deren Attribute/Eigenschaften.

#### Prüftools und Hilfsprogramme

Als wichtigstes technisches Prüftool für barrierefreie PDFs steht der [PDF Accessibility Checker \(PAC\)](https://pdfua.foundation/de/pdf-accessibility-checker-pac) kostenlos zur Verfügung. Weiterhin prüft beispielsweise die Software [pdfaPilot](https://www.callassoftware.com/de/produkte/pdfapilot) nach dem PDF/UA-Standard. Die Prüfung, die von Adobe selbst in deren professionelle Programme integriert wurde, ist durchaus hilfreich, prüft allerdings nicht nach dem PDF/UA-Standard. Die Kriterien, die von Adobe herangezogen werden, lassen sich keinem Standard zuordnen.

Wenn ein Dokument technisch barrierefrei ist, ist es trotzdem möglich, dass es von Hilfstechnologien nicht gelesen werden kann. Man muss dann häufig tief in die Dokumentstruktur eindringen, um entsprechende "Bereinigungen" durchzuführen. In den meisten Fällen sind solche "Fehler" auf ein nicht barrierefreies Ausgangsdokument zurückzuführen, bei dem eine Zugänglichkeit für sämtliche Zielgruppen am Beginn des Erstellungsprozesses nicht berücksichtigt worden ist und das im Nachhinein mit viel Aufwand im Sinne der Barrierefreiheit bearbeitet werden muss. Daher ist es wichtig, die Erstellungsprozesse von Dokumenten von Beginn an im Sinne der

Barrierefreiheit zu optimieren. Dazu stehen sowohl für Microsoft Word als auch für Adobe InDesign kostenpflichtige Hilfsprogramme zur Verfügung:

- [axesWord](https://www.axes4.com/de/produkte-services/axesword/download)
- [MadeToTag](https://www.axaio.com/doku.php/de:products:madetotag)

Um herauszufinden, ob ein Dokument, das sowohl nach einer menschlichen Sichtprüfung als auch nach einer technischen Prüfung barrierefrei ist, tatsächlich korrekt von Screenreadern gelesen wird, empfiehlt es sich, eine praktische Prüfung vorzunehmen. Dazu lässt sich für den PC beispielsweise der kostenlose Screenreader [NVDA](https://nvda.bhvd.de/) nutzen. Möchte man mit dem Smartphone prüfen, stehen für das Betriebssystem IOS der Screenreader Voice Over und für Android der Screenreader Talkback zur Verfügung. Doch lässt sich ein solcher Test nur dann sinnvoll durchführen, wenn man Kenntnis darüber hat, wie man mithilfe eines Screenreaders in einem Dokument navigiert, und wenn man weiß, wie man eine Prüfung für den PC mit einer Tastatur und für das Smartphone mit den für die Screenreader vorgesehenen Gesten durchführt. Es ist zu erwarten, dass sich die Hilfsprogramme weiterentwickeln.

### PDF-Wissen rund um die Barrierefreiheit

Um im Folgenden relevante Prüfschritte und Bedingungen für barrierefreie PDFs verständlicher vermitteln zu können, möchten wir einige wichtige Fachtermini, Abkürzungen und Informationen auflisten, die beim Nachvollziehen der Prüfschritte und Hinweise helfen. Zusätzlich listet das World Wide Web-Konsortium (W3C) ein ausführliches [Glossar mit Fachbegriffen](https://www.w3.org/TR/2006/WD-WCAG20-20060427/appendixA.html) zur Barrierefreiheit.

- Tagbaum/-struktur: Arbeitet man mit dem Programm Adobe Acrobat Pro, kann er angezeigt werden, sofern sogenannte Tags vorhanden sind.
- Tags: Auszeichnungselemente in Dokumenten wie Überschriften, Absätze, Listen und Tabellen. Eine Überschrift wird mit dem Kennzeichen H und deren Ebene im Tagbaum mit der entsprechenden Nummer angezeigt, sodass H1 eine Überschrift auf der Ebene 1 bedeutet.
- Lesereihenfolge: Wird durch den Tagbaum bestimmt. Es wird die Reihenfolge dargestellt, in der der Screenreader den Text liest. Auch in dem erwähnten Prüftool Pac lässt sich eine sogenannte Screenreader-Vorschau anzeigen, in der in den meisten Fällen die Reihenfolge dargestellt wird, die für Screenreader-Nutzer\*innen sichtbar ist.
- Tabulatorreihenfolge: Die Reihenfolge, in der Elemente mittels der Tabulatortaste angesteuert werden können.
- Tabellenauszeichnung: Man arbeitet hier mit den Tags <TR> (table row) zur Auszeichnung einer Tabellenzeile, <TD> (table data) zur Auszeichnung für eine Datenzelle und mit <TH> (table head) zur Kennzeichnung von Tabellenüberschriften.
- Inhalt: Wenn man im Programm "Adobe Acrobat Pro" das Inhaltsfenster öffnet und dort eine Passage löscht, so verschwindet diese komplett aus dem Dokument. Löscht man hingegen eine Passage aus dem Tagbaum, so lässt sie sich prinzipiell im Dokument finden, doch ist sie für Menschen, die Hilfstechnologien nutzen, u. U. nicht mehr zugänglich.
- Listen: Sie bestehen aus drei Ebenen. Man benötigt das Listentag <L>, einen Eintrag für ein Listenelement <LI> und das Tag <LBody> für den Listenelementtext. Das Element <Lbl> definiert das Aufzählungszeichen.
- Semantik: Mithilfe von Semantik werden Dokumentinhalte sinnvoll strukturiert. Dadurch entsteht ein semantisch korrekt ausgezeichneter Inhalt (Markup), die Kenntlichmachung erfolgt mit Tags. Die Auszeichnung von Elementen über Stylesheets und Formatierungen wäre nur optisch und nicht strukturgebend.
- Links und Querverweise: Der PDF/UA-Standard verpflichtet zu einem sinnvollen Alternativtext (Contents-Eintrag) für Links und Querverweise. Außerdem ist es wichtig, diese entsprechend als Link zu taggen und korrekt anzulegen. So ist darauf zu achten, dass man beispielsweise bei einem verlinkten Inhaltsverzeichnis die entsprechenden Links mit den dazugehörenden Teilen im Text verknüpft. Sofern dieses durch das Programm, aus dem das Dokument erstellt worden ist, nicht geleistet werden kann, muss man nacharbeiten.
- Bildunterschriften: Sie werden als <Caption> getagt. Momentan gibt es bei allen gängigen Screenreadern den Fehler, dass er diese als "Grafik" liest, der Nutzer also nicht zwischen einem Bild und einer Bildunterschrift unterscheiden kann. In Fällen, wo dieses aber für den Text von zentraler Bedeutung ist, muss man eingreifen.
- Achtung: Von der in Acrobat integrierten Umfließen-Funktion raten wir ab, da hier weder eine korrekte Lesereihenfolge noch eine saubere Tag-Struktur erzeugt wird.

### Barrierefreies PDF – Relevante Prüfschritte

Die folgende Checkliste dient zur grundlegenden Orientierung, wobei für eine barrierefreie Erstellung die oben genannten Standards und Richtlinien maßgeblich und ausschlaggebend sind.

#### 1. Maschinenlesbare, reale Inhalte

Sämtliche Textinhalte müssen in maschinenlesbarer Form vorliegen.

- PDF muss durchsuchbar sein (keine Bild-PDF)
- Schriften müssen eingebettet sein (keine Schrift in Pfade umgewandelt)
- Wo möglich Unicode-Schriften mit korrektem Mapping verwenden (eindeutige Zeichenwiedergabe)

#### 2. Semantik

Das PDF-Dokument muss Strukturinformationen (Tags) enthalten, die Inhalte müssen semantisch korrekt ausgezeichnet sein.

Beispiele:

- <H1> bis <H6>: Überschriften (in konsistent absteigender Reihenfolge)
- <P>: Absätze
- <Figure>: Abbildungen
- <L>: Listen
- <Table>: Tabellen
- <TOC>: Inhaltsverzeichnisse
- <Caption>: Bildunterschriften
- <BlockQuote>: Textblockzitate
- <Link>: Verknüpfungen

Die strukturierten Inhalte müssen in einer logischen Lesereihenfolge im Tagbaum vorliegen.

Beispiel:

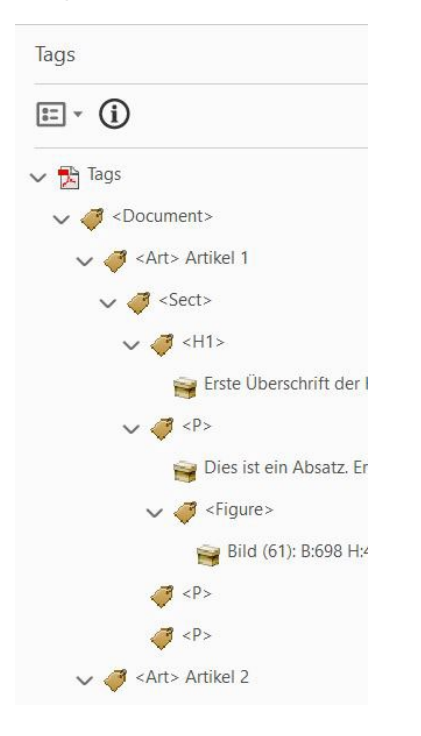

#### 3. Dokumenttitel

Der Titel des Dokumentes muss in den Metadaten (= Dokumenteigenschaften) eindeutig und aussagekräftig angegeben sein.

Beispiel:

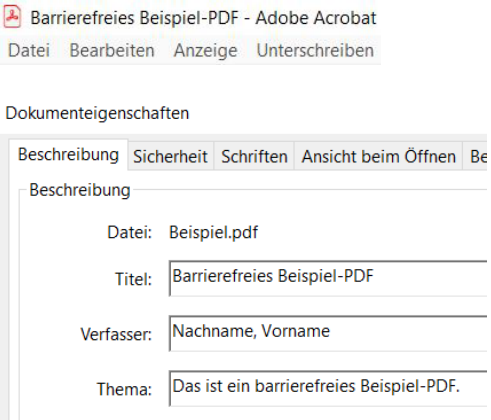

#### 4. Sicherheitseinstellungen

Die Sicherheitseinstellungen müssen den Zugriff durch assistive Technologien erlauben.

- Kein hartes DRM (Digital Rights Management/Kopierschutz) verwenden

#### 5. Sprache

Die Dokumentsprache muss korrekt angegeben sein. Anderssprachige Abschnitte/Sprachwechsel müssen gekennzeichnet werden.

- Beispiel: Zitate auf Englisch

#### 6. Abbildungen und Alternativtexte

Visuelle Informationen sind für blinde und sehbehinderte Menschen unzugänglich. Informative Abbildungen müssen daher eine alternative Beschreibung, die den Informationsgehalt der Abbildung transportiert, besitzen. Der Richtwert für die Länge von Alternativtexten beträgt 80 bis 100 Zeichen. Alternativtexte sind meist nur im Kontext sinnvoll verständlich. Bildunterschriften sollten nicht 1:1 als Alternativtext übernommen werden, da es sonst zu verwirrenden Dopplungen mit der eigentlichen Bildlegende kommt. Komplexere Grafiken, wie Diagramme und andere schematische Darstellungen, benötigen zusätzlich zu einem kurzen Alternativtext eine ausführliche Bildbeschreibung.

#### Beispiel aus dem Tagbaum:

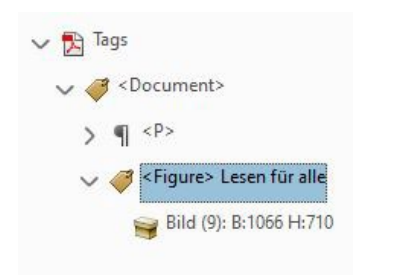

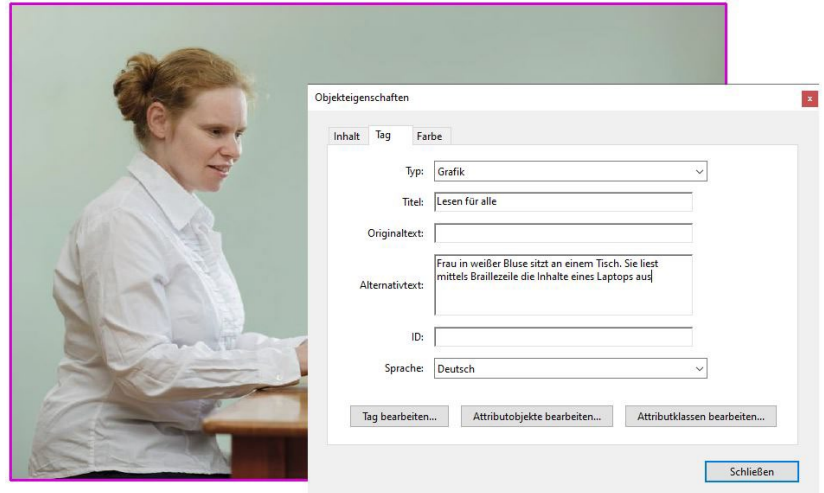

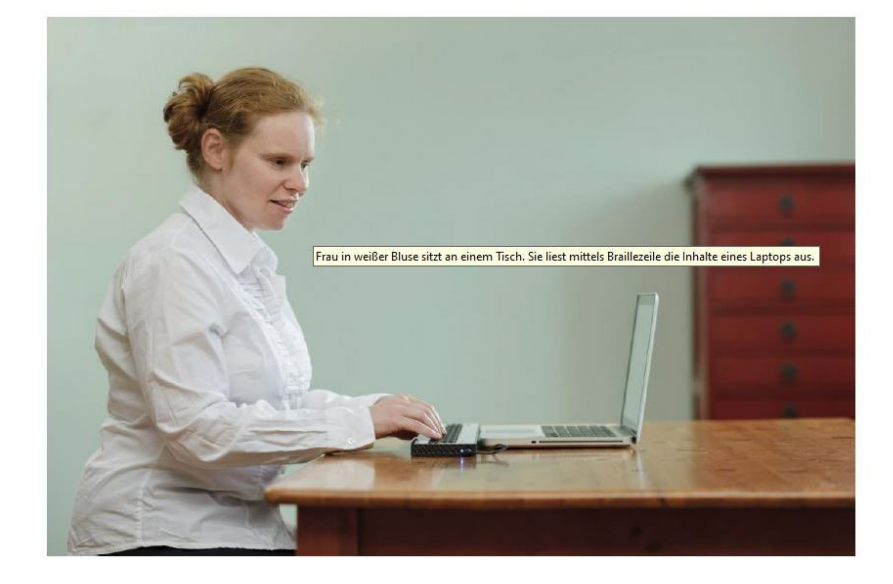

#### 7. Tabellen

Datentabellen müssen korrekt aufgebaut sein, und der Bezug von Überschriftenzellen und Datenzellen muss korrekt definiert sein. Layouttabellen dürfen nicht als Datentabelle getaggt werden.

#### 8. Farben und Kontraste

Der Kontrast zwischen Schrift- und Hintergrundfarbe muss ausreichend gewählt sein (i. d. R. 4,5:1).

Beispiel:

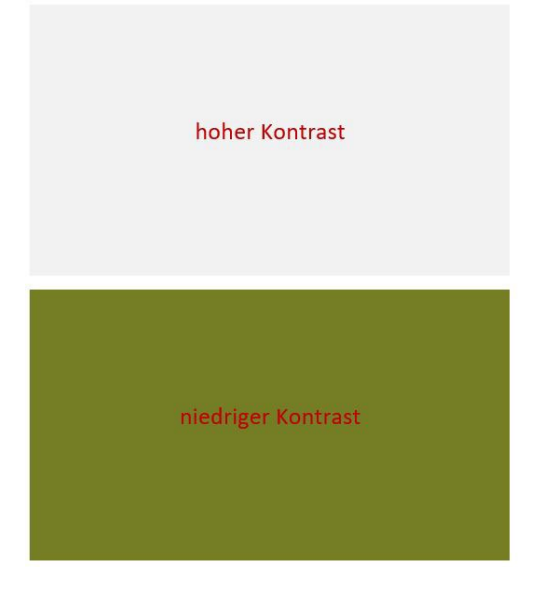

Das Dokument muss auch ohne Farbe nutzbar sein. Informationen dürfen nicht nur durch Farbe, Form oder Position transportiert werden.

#### 9. Tastaturbedienbarkeit

Alle Elemente (z. B. Links, Formularfelder oder Schaltflächen) müssen mit der Tabulator-, der Eingabe- und ggf. den Pfeiltasten erreicht und bedient werden können. Die Tab-Reihenfolge muss der logischen Lesereihenfolge entsprechen.

#### 10. Interaktive Elemente

Sämtliche Eingabefelder bzw. Formularfelder müssen eine gut sichtbare und aussagekräftige Beschriftung (QuickInfo) besitzen und in einer schlüssigen Tab-Reihenfolge bedient werden können.

#### 11. Lesezeichen

Für die Überschriften der relevanten Ebenen wird empfohlen, zur Orientierung Lesezeichen zu setzen.

Beispiel:

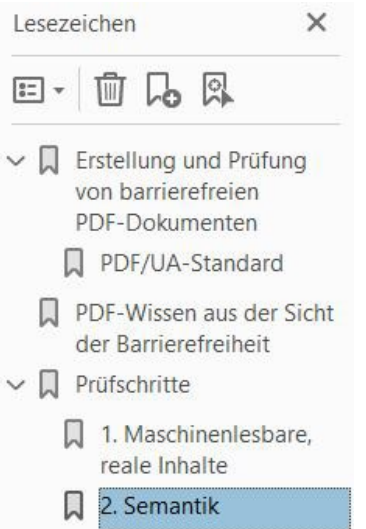

#### 12. Zeilenumbrüche und Silbentrennung

Silbentrennungen sollten nicht manuell (mittels Worttrennungen mit Minuszeichen) eingefügt werden.

Bei weichen Umbrüchen sollten die Leerzeichen korrekt gesetzt sein.

- Wörter einer zweizeiligen Überschrift fügen sich bei Umbruchänderungen ohne Leerzeichen zusammen.

#### 13. Ziffern

Ziffernfolgen, wie Telefon- oder Kontonummern, die typografisch durch Abstände gegliedert werden, müssen für assistive Technologien nicht gesondert ausgezeichnet werden.

#### 14. Tools zur Prüfung barrierefreier PDF

Ergänzend zu einer manuellen Überprüfung der Dokumente sollte eine automatische Prüfung der technischen Barrierefreiheitsanforderungen mithilfe eines der folgenden Tools erfolgen:

- [PDF Accessibility Checker \(PAC\)](https://pdfua.foundation/de/pdf-accessibility-checker-pac)
- [pdfaPilot \(callas\)](https://www.callassoftware.com/de/produkte/pdfapilot)

- [https://verapdf.org](https://verapdf.org/)

- Hilfreich sind ebenso stichpunktartige Proben mit einer Screenreadersoftware. Jedoch bedarf es hier, wie eingangs erwähnt, geschulten (internen) Personals für eine qualifizierte Durchführung und Bewertung, da das Navigieren mittels Tastatur für sehende Menschen zu Beginn ungewohnt ist.
- Der [Color Contrast Analyzer](https://www.tpgi.com/color-contrast-checker/) ist eine Anwendung für Windows und Mac, mit der man das Kontrastverhältnis zwischen Textfarbe gegenüber dem Hintergrund überprüft. Mit diesem kostenfreien Tool kann man einen Eindruck bekommen, wie kontrastreich und damit leserlich Textinformationen für die breite Leserschaft sind (gemäß WCAG 2.1 sollte das Verhältnis mind. 4,5:1 zwischen Textfarbe und Hintergrund sein). Unter Windows lassen sich mit dem CCA außerdem Sehschwächen simulieren.
- Zur Veranschaulichung und für einen weiteren Eindruck, kann man ebenso den [Kontrastrechner](https://www.leserlich.info/werkzeuge/kontrastrechner/) von leserlich.info wählen, einem Angebot des [Deutschen Blinden- und](https://dbsv.org/)  [Sehbehindertenverbandes.](https://dbsv.org/) Er ist eine praktische Hilfe im Umgang bei der Gestaltung inklusiver Print- und Bildschirmmedien. Der Kontrastrechner ermöglicht es, ohne Vorkenntnisse auf dem Gebiet Barrierefreiheit und Licht- bzw. Farbentheorie bereits vor der Produktion näherungsweise zu ermitteln, ob der Kontrast bestimmter Farbkombinationen geltende Normen erfüllt. Reale Kontrast sind jedoch unbedingt am produzierten Endergebnis aufgrund von Abweichungen erneut final zu prüfen.

### Weiterführende Links und Literatur

[https://www.bundesfachstelle-](https://www.bundesfachstelle-barrierefreiheit.de/DE/Praxishilfen/Informationstechnik/Barrierefreie-PDF/barrierefreie-pdf_node.html;jsessionid=64FE1FA863098B64E2AF91DB2945AE08)

[barrierefreiheit.de/DE/Praxishilfen/Informationstechnik/Barrierefreie-PDF/barrierefreie](https://www.bundesfachstelle-barrierefreiheit.de/DE/Praxishilfen/Informationstechnik/Barrierefreie-PDF/barrierefreie-pdf_node.html;jsessionid=64FE1FA863098B64E2AF91DB2945AE08)[pdf\\_node.html;jsessionid=64FE1FA863098B64E2AF91DB2945AE08](https://www.bundesfachstelle-barrierefreiheit.de/DE/Praxishilfen/Informationstechnik/Barrierefreie-PDF/barrierefreie-pdf_node.html;jsessionid=64FE1FA863098B64E2AF91DB2945AE08)

<https://biti-wiki.de/index.php?title=PDF-Pr%C3%BCfverfahren>

<https://www.access-for-all.ch/ch/pdf-werkstatt/pdf-accessibility-checker-pac.html>

[https://www.biti-test.de/extern/pruefplaene/pruefplan](https://www.biti-test.de/extern/pruefplaene/pruefplan-erlaeuterungen.xhtml?pp=10#_Matterhorn_Fehlerbedingungen_-%3E)erlaeuterungen.xhtml?pp=10# Matterhorn Fehlerbedingungen -%3E

[https://www.bmas.de/DE/Service/Gesetze-und-](https://www.bmas.de/DE/Service/Gesetze-und-Gesetzesvorhaben/barrierefreiheitsstaerkungsgesetz.html)[Gesetzesvorhaben/barrierefreiheitsstaerkungsgesetz.html](https://www.bmas.de/DE/Service/Gesetze-und-Gesetzesvorhaben/barrierefreiheitsstaerkungsgesetz.html)

<https://www.boersenverein.de/beratung-service/barrierefreiheit/>

<https://www.bmas.de/DE/Service/Publikationen/a125-21-teilhabebericht.html>

[https://www.dzblesen.de](https://www.dzblesen.de/)

[https://www.blista.de](https://www.blista.de/)

<https://tu-dresden.de/tu-dresden/universitaetskultur/diversitaet-inklusion/agsbs/dokumente>

Klaas Posselt/Dirk Frölich: [Barrierefreie PDF-Dokumente erstellen.](https://dpunkt.de/produkt/barrierefreie-pdf-dokumente-erstellen/) dpunkt.verlag, Heidelberg 2019.